## **TEF**

## **TEF Configuração de Multi Bandeira**

Nesta opção configuramos o autorizador das bandeiras de acordo com o contrato com a operadora de cartão (ex:Cielo,Rede,Getnet).

Para isto deve clicar sobre a setinha preta, conforme Img01 e selecionar o autorizador da bandeira. Você só deve selecionar o autorizador previamente cadastrado, caso contrário o cartão não vai passar no caixa.

> Página 1 / 3 **(c) 2024 Administrador <wagner@grupotecnoweb.com.br> | 2024-05-06 14:41** URL: http://faq.resolvapelosite.com.br/index.php?action=artikel&cat=19&id=351&artlang=pt-br

## **TEF**

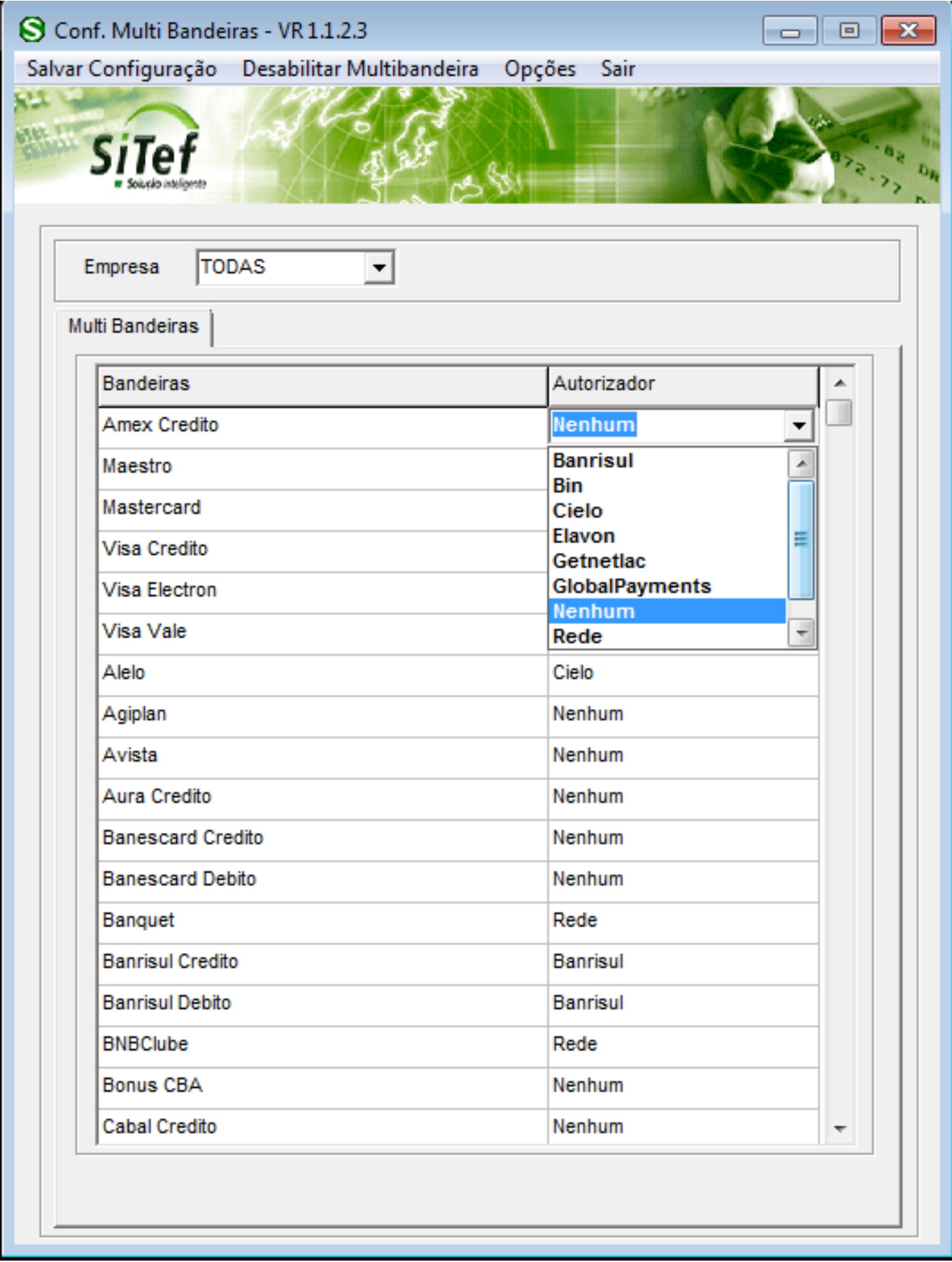

ID de solução único: #1350 Autor: : Márcio

> Página 2 / 3 **(c) 2024 Administrador <wagner@grupotecnoweb.com.br> | 2024-05-06 14:41** [URL: http://faq.resolvapelosite.com.br/index.php?action=artikel&cat=19&id=351&artlang=pt-br](http://faq.resolvapelosite.com.br/index.php?action=artikel&cat=19&id=351&artlang=pt-br)

Última atualização: 2017-06-13 19:18

Página 3 / 3 **(c) 2024 Administrador <wagner@grupotecnoweb.com.br> | 2024-05-06 14:41** [URL: http://faq.resolvapelosite.com.br/index.php?action=artikel&cat=19&id=351&artlang=pt-br](http://faq.resolvapelosite.com.br/index.php?action=artikel&cat=19&id=351&artlang=pt-br)